## **PASSO A PASSO PARA SUBMISSÃO DE TRABALHOS À RAC UNITRI**

**Primeiro passo:** Para submeter trabalhos à Reunião Anual de Ciência RAC Unitri, acesse o site da Instituição, a saber, [www.unitri.edu.br](http://www.unitri.edu.br/) e depois clique nos nas 3 barrinhas horizontais ao lado da logomarca da Unitri:

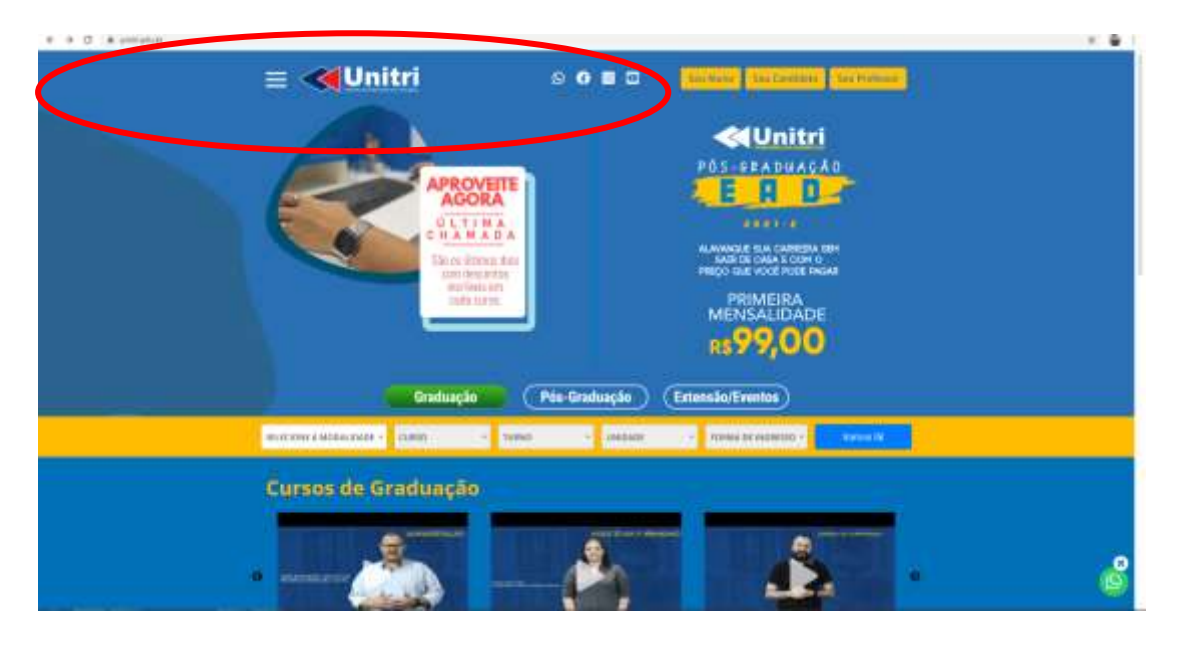

**Segundo passo:** Na próxima aba que abrirá, clique em pesquisa e depois em Reunião Anual de Ciência:

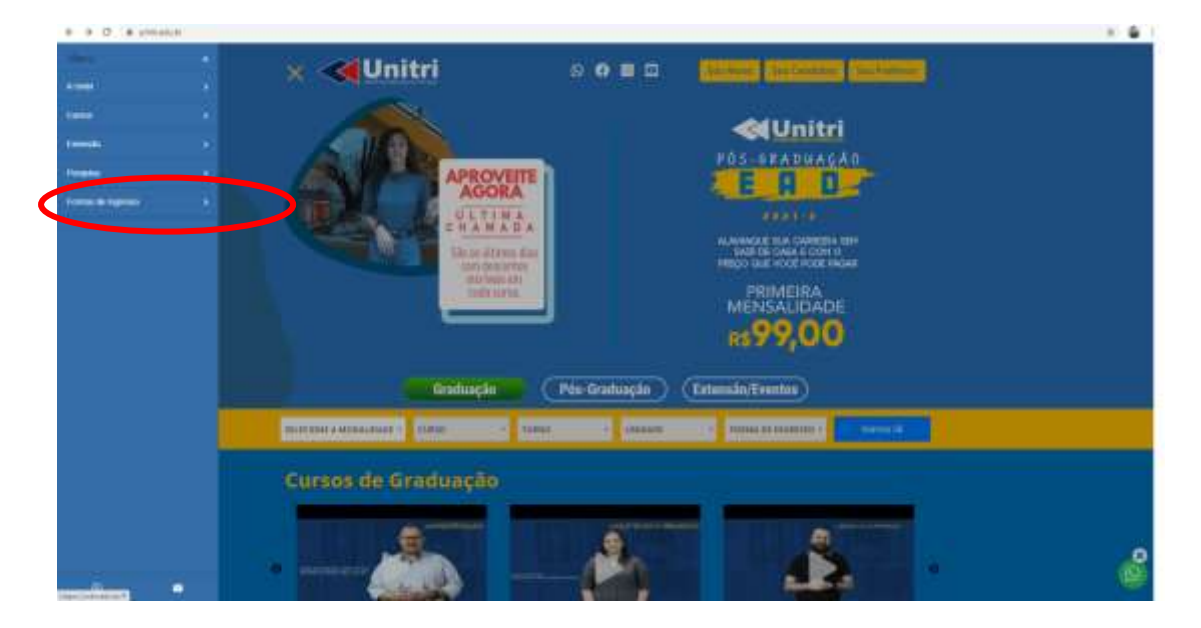

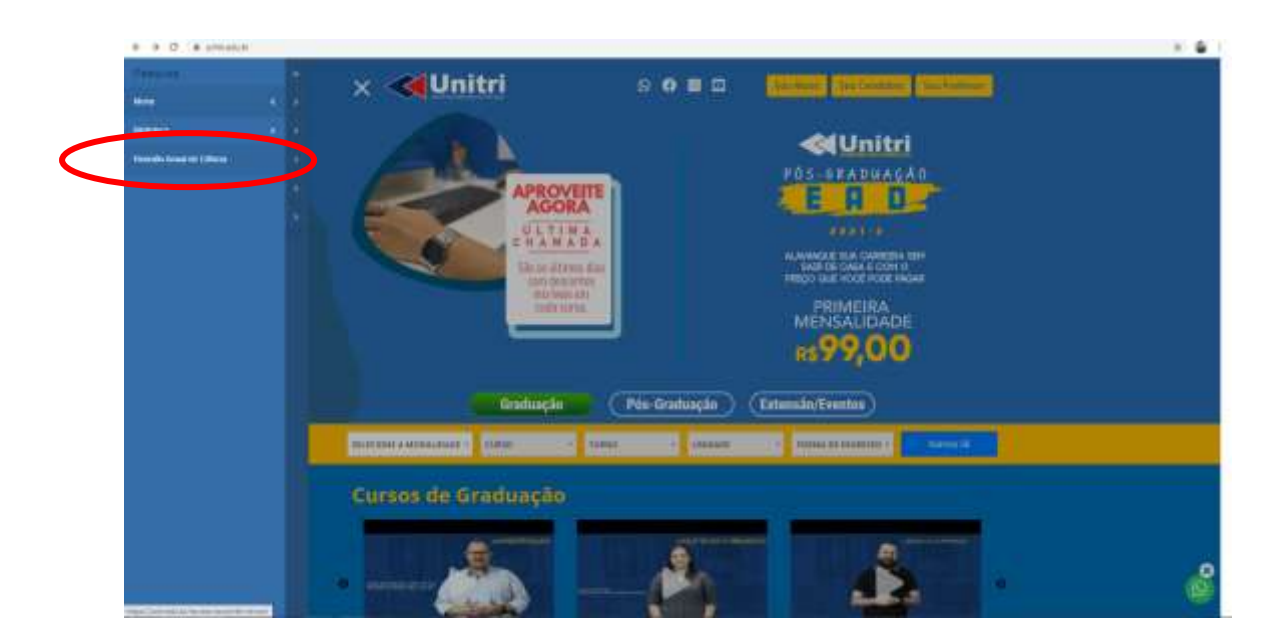

**Terceiro passo:** Você será redirecionado automaticamente para a Revista e-RAC:

<http://www.computacao.unitri.edu.br/erac/index.php/e-rac>

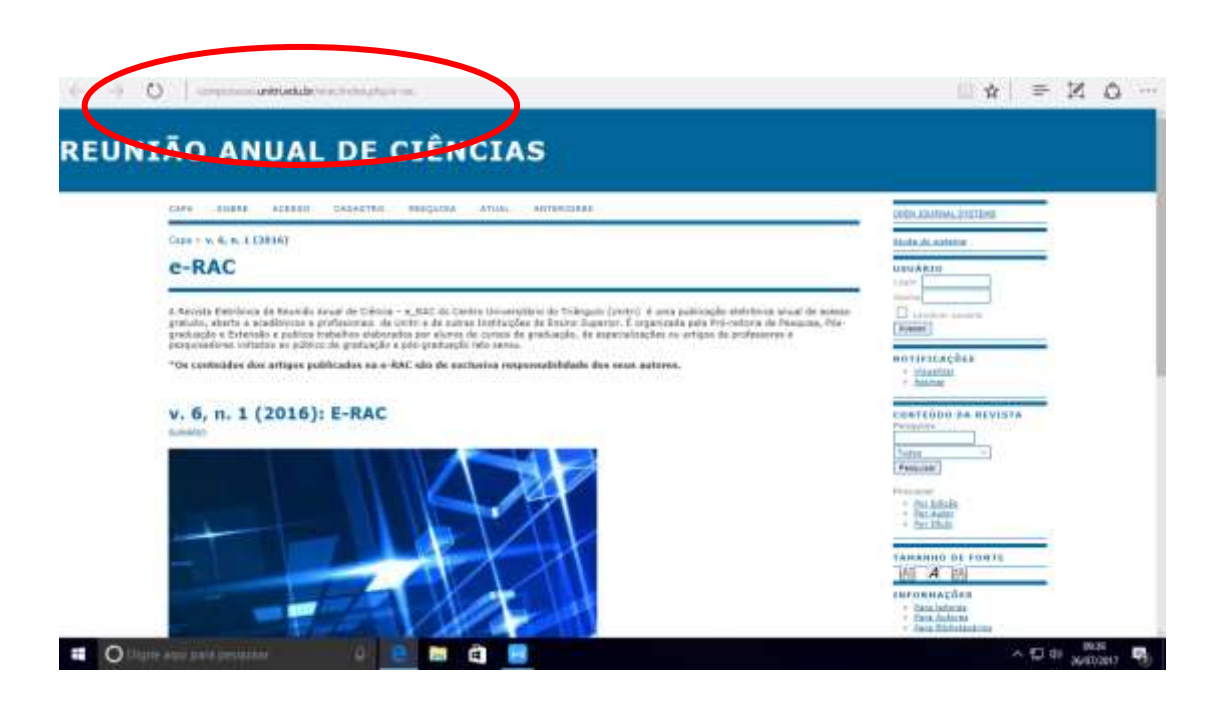

**Quarto passo:** No site da Revista, faça seu login na opção que aparece à direita do visor "USUÁRIO". Caso ainda não seja cadastrado, clique na opção "acesso" e cadastre usuário e senha.

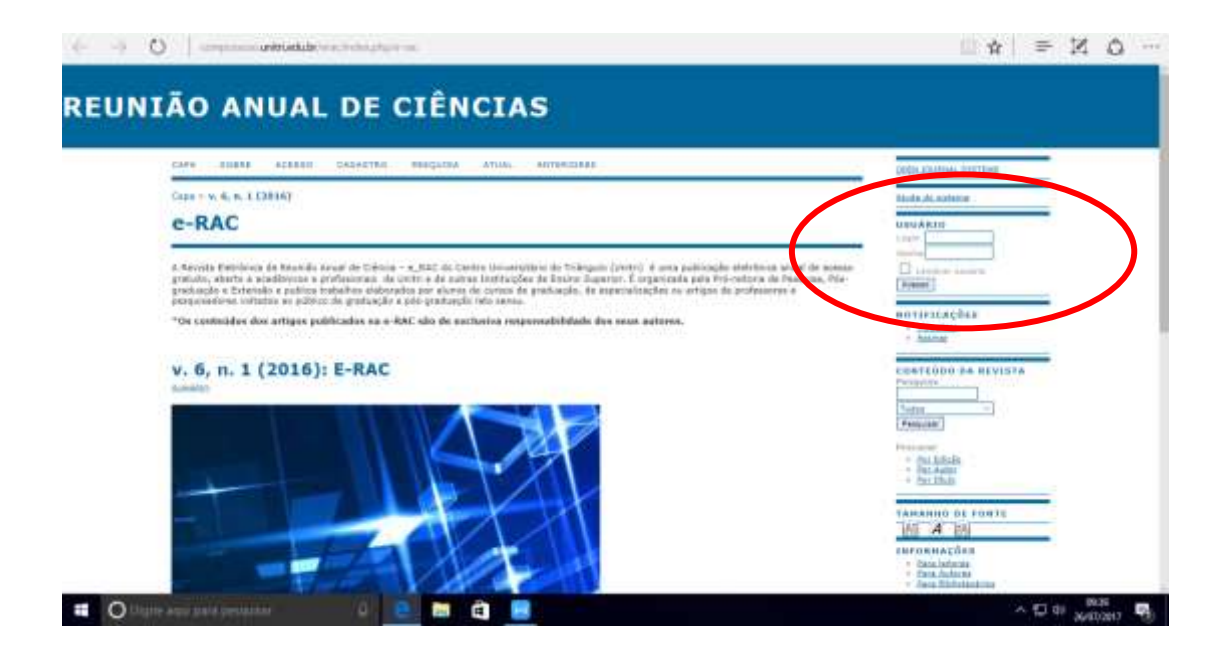

Após realizar o login, na aba "Mesclar cadastro", clique na opção "editar meu perfil" e verifique as opções estão habilitadas para o seu usuário.

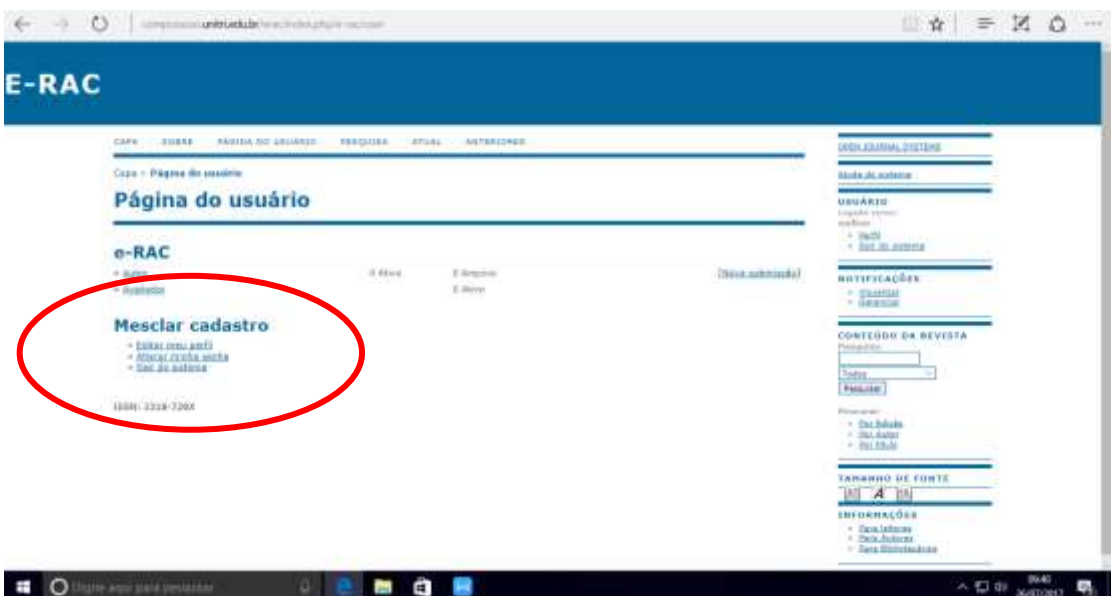

Para submeter trabalhos, é necessário que o papel de "autor" esteja habilitado. Caso não esteja, marque a caixa da opção "autor" e em seguida, clique em salvar.

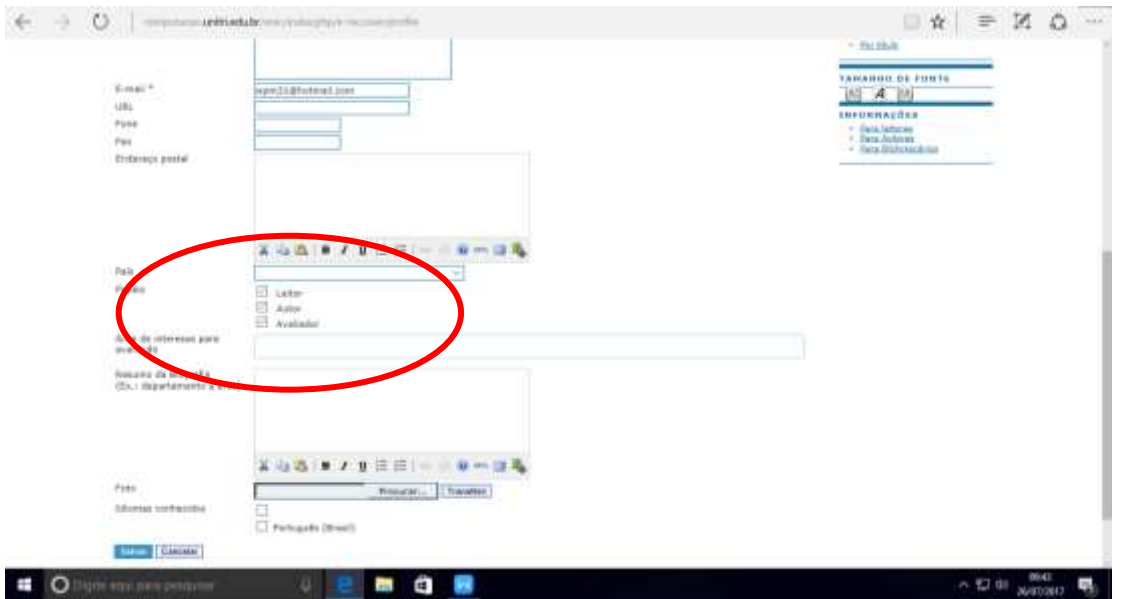

Pronto! Você já está habilitado para submeter trabalhos à Reunião Anual de Ciência - RAC Unitri 2017.

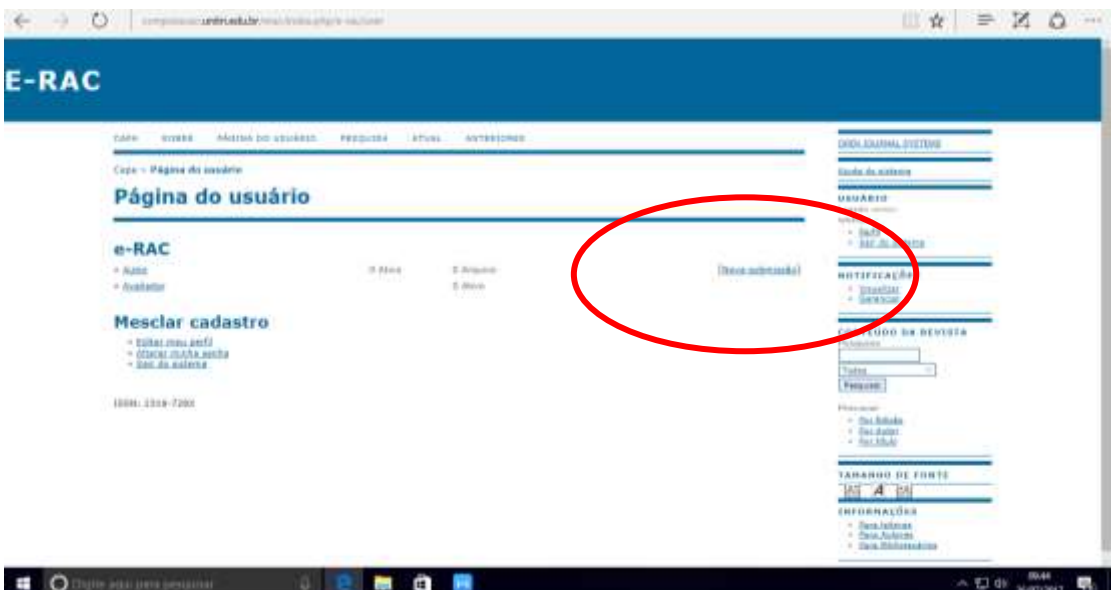